# How to file an insurance claim

#### ReliaStar Life Insurance Company, Minneapolis, MN *A member of the Voya® family of companies*

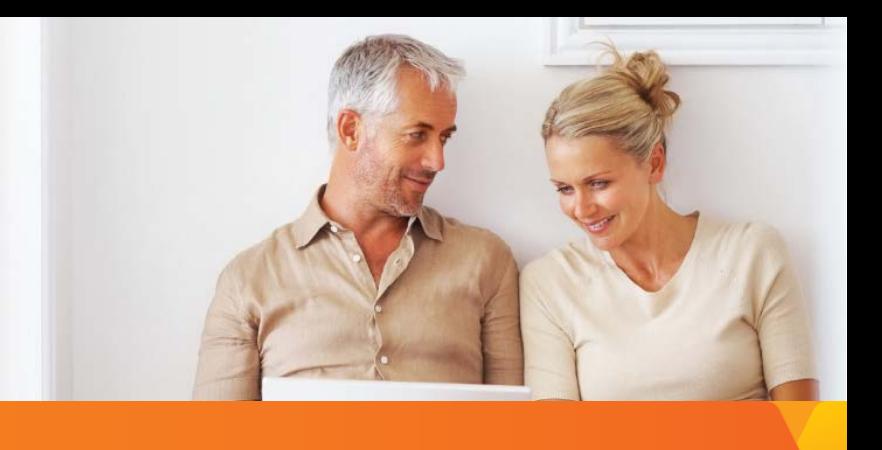

For certificate or policy holders of Compass Accident Insurance, Critical Illness Insurance, and Hospital Confinement Indemnity Insurance.

Group Policy Name: OneBeacon Services, LLC

Group Policy Number: 0064381-5

## **Online submission via the Voya Claims Center**

Step 1 - Visit the [Voya Claims Center](http://www.voya.com/claims) and click on "Start A Claim".

## Step 2 - Complete the questionnaire.

This generates a custom claim form package for you.

If you are filing a Wellness Benefit claim, this process is completed online during this questionnaire. No claim form is necessary. Simply submit your claim at the end of the questionnaire.

#### Step 3 - Download your claim form package.

#### Step 4 – Complete the form package.

Have each form completed by the appropriate party, as outlined in the claim form package.

#### Step 5 – Gather additional documents.

Collect any additional supporting documents, as instructed on the claim form "for you".

## Step 6 – Submit.

Using your preferred submission method, submit your completed and signed forms, as well as any supporting documents.

- To submit **online** via a secure upload, visit Voya.com and click on "Contact & Services > Claims Center > Upload a Claim".
- To **mail** or **fax** your submission, see the top of your custom claims form package.

## Questions about the claim process?

For Accident, Critical Illness, and/or Hospital Confinement Indemnity Insurance claims, call 1-877-236-7564

Insurance products are issued by ReliaStar Life Insurance Company (Minneapolis, MN), a member of the Voya® family of companies. Voya Employee Benefits is a division of ReliaStar Life Insurance Company. Product availability and specific provisions may vary by state.

©2018 Voya Services Company. All rights reserved. EB0726-43797-0719

OneBeacon Services, LLC, Group #0064381-5, Acct #001 Date Prepared: 8/29/2018

175254-08152018

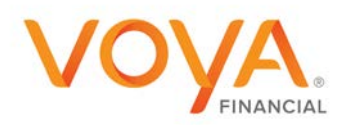